# **MODUL REKOD PERIBADI SUBMODUL PERISYTIHARAN HARTA MENYEMAK STATUS PERISYTIHARAN HARTA YANG TELAH DIHANTAR**

**PERANAN : SEMUA GURU DAN BUKAN GURU**

#### **ED PENGGUNA:**

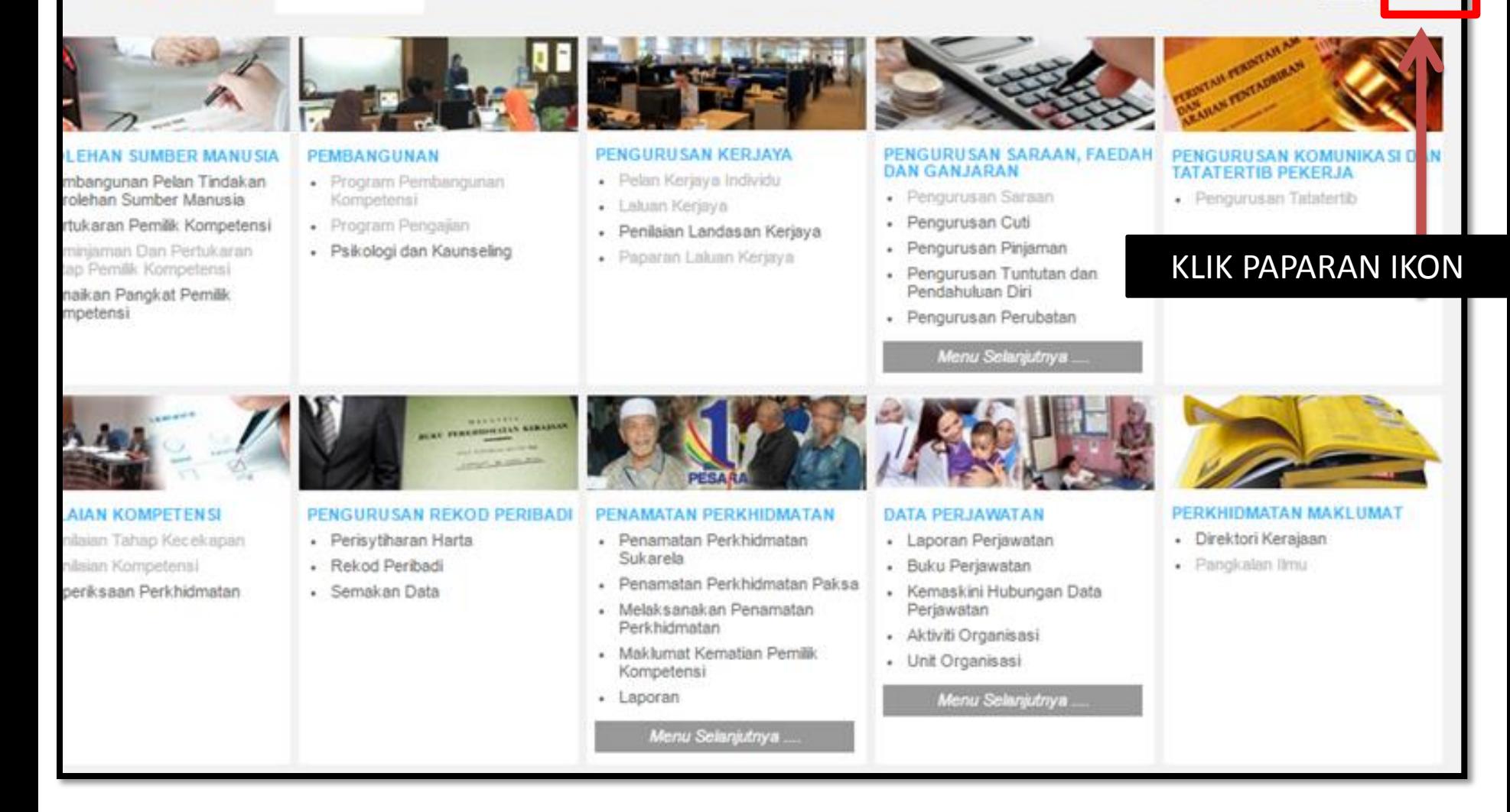

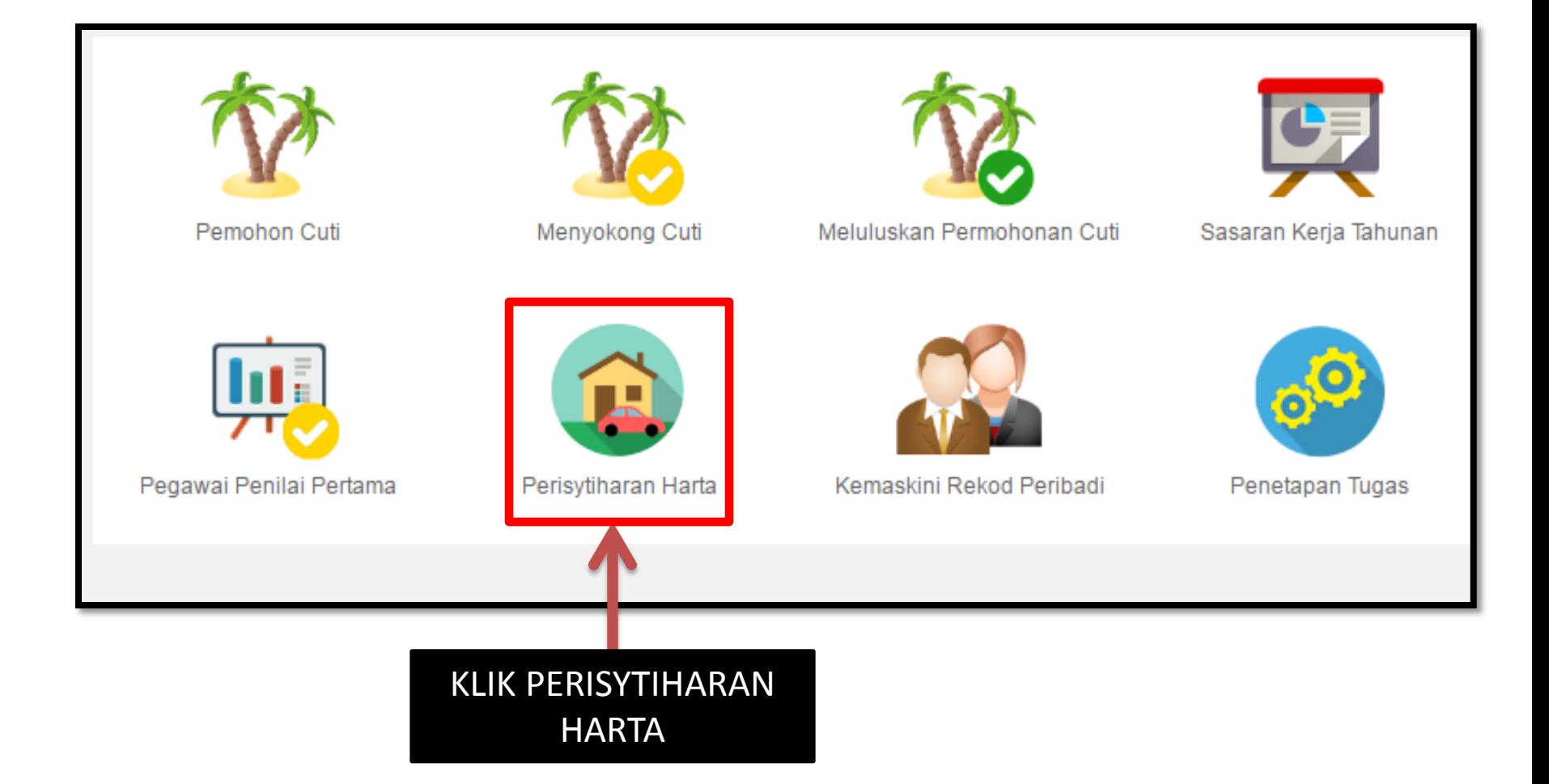

#### C & B https://hrmis2.eghrmis.gov.my/HRMISNET/Common/Main/Default.aspx?id=0901#  $\rightarrow$

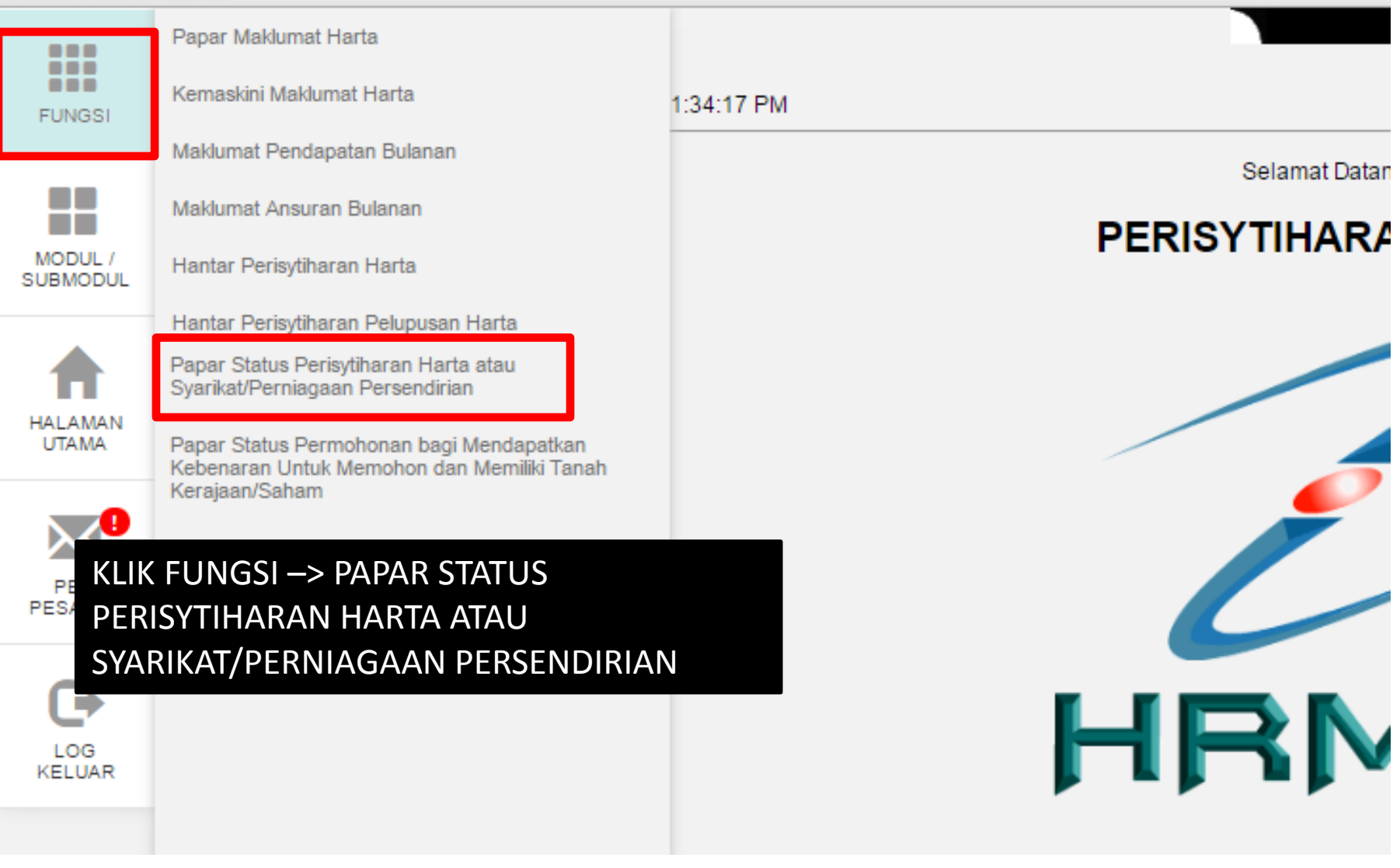

## **PEMILIK REKOD: ENCIK**

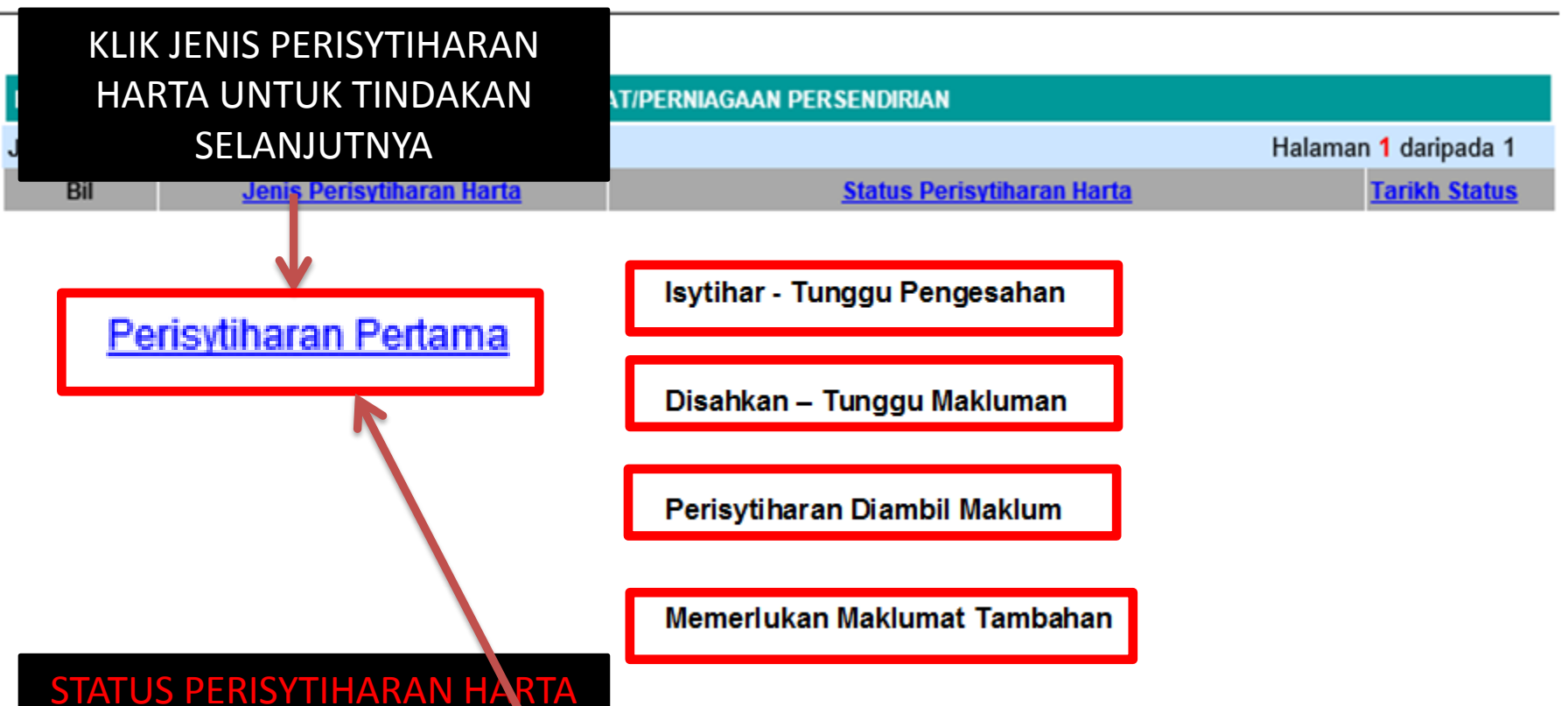

**Isytihar - Tunggu Pengesahan – HARTA TELAH DIHANTAR UNTUK DISAHKAN OLEH PENOLONG KANAN** 

**Disahkan – Tunggu Makluman – HARTA TELAH DISAHKAN OLEH PENOLONG KANAN DAN MENUNGGU MAKLUMAN DARI PENGETUA/GURU BESAR** 

**Perisytiharan Diambil Maklum – HARTA TELAH DIAMBIL MAKLUM OLEH PENGTUA/GURU BESAR DAN TELAH GURU DAN BUKAN GURU TERSEBUT TELAH SELESAI MENGISTIHARKAN HARTA**

MAKLUM GURU DAN BUKAN GURU PERLU <u>HANTAR SEMULA MELALUI HYPERLINK PERISYTIHARAN PERTAMA</u> **Memerlukan Maklumat Tambahan – HARTA PERLU MAKLUMAT TAMBAHAN OLEH PENGESAH ATAU PENGAMBIL** 

### **PAPAR STATUS PENGISYTIHARAN HARTA BIN HASSAN** Nama **ID Pemilik Kompetensi** No. Kad Penger 1. KLIK HYPERLINK JIKA INGIN **Jenis Perisytih** MENGEMASKINI MAKLUMAT HARTA YANG **Status Perisytil** No. Rujukan BELUM DISAHKAN **SENARAI HARTA** Bil. **Jonie Harta** Rumah Kediaman - Rumah Teres Satu Tingkat Kos Sederhana Rendah 1 **Catatan Pengesah Pendapatan Bulanan Pasangan Tiada Papar Borang Perisytihare Trana Keluar** Hantar CONTOH : PENGESAH MEMERLUKAN MAKLUMAT LENGKAP "PENDAPATAN 2. KLIK HANTAR JIKA BULANAN PASANGAN TIADA" – TELAH MEMBETULKAN MAKLUMAT YANG DIPERLUKAN OLEH  $=\frac{B}{2}$   $\frac{B}{2}$  6 PENGESAH